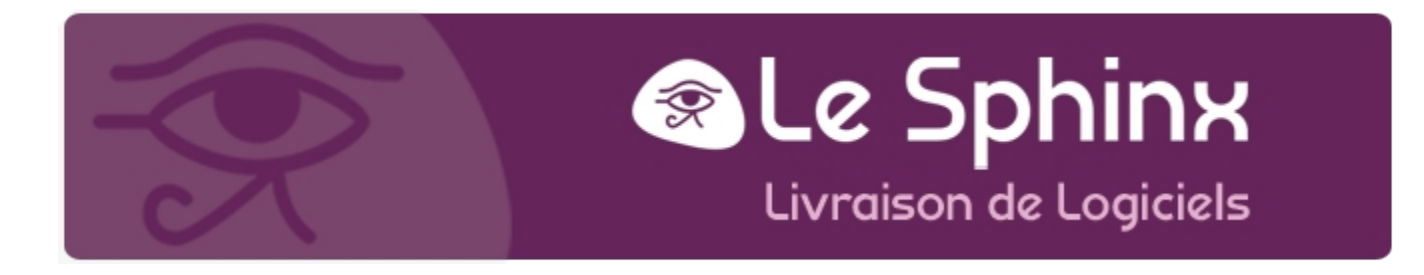

## **Félicitations, vous venez d'acquérir un logiciel Sphinx iQ 2 !**

Sphinx iQ2 Clef : H286-UBYB-V5J6-HE25-NM37-NMZE 20 licences monopostes - option Quali - expiration le 31/12/2020 Code Client : UNI SFTP Utilisateur : DELETRAZ Gaelle

Ci-dessous vous trouverez la procédure d'installation à suivre :

- Vous pouvez télécharger un fichier à exécuter sur votre poste en vous rendant à l'adresse cidessous :<https://info.lesphinx.eu/telechargement/SetupSphinxIQ2.exe>
- A la fin du téléchargement, « exécutez le fichier » afin d'accéder à l'assistant d'installation.
- Après l'installation, sélectionnez « Vous avez une clé d'installation », et entrez exactement la clé d'installation qui figure ci-dessus. Si besoin, découvrez la notice complète : <https://infos.lesphinx.eu/telechargement/InstallationiQ2.pdf>

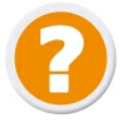

**Aide en ligne Sphinx iQ 2 :** [https://infos.lesphinx.eu/DOC/Sphinx\\_iQ2/](https://infos.lesphinx.eu/DOC/Sphinx_iQ2/)

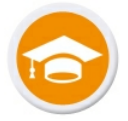

**Besoin de formation ?** Initiation, Perfectionnement, Téléformation... Consultez notre catalogue : <https://infos.lesphinx.eu/CatalogueFormations.pdf>

## Le Sphinx Développement

27 rue Cassiopée · Parc Altaïs · 74650 Chavanod · FRANCE Tél: + 33 (0)4 50 69 82 98 · Email: contact@lesphinx.eu · Site Web : www.lesphinx.eu SARL au capital de 100 000 € · Code APE 5829 C · Siret 398 616 342 000 34 · TVA Intracommunautaire : FR58 398 616 342